# *Original Article*

# Classification of Retinal Images Using Convolutional Neural Network

Mamtha. $G^1$ , S.Mohan<sup>2</sup>, Dr V.Jayaraj<sup>3</sup>, J.Vinoth Kumar<sup>4</sup>

*<sup>1</sup>PG Scholar, Department of ECE, Nehru Institute of Engineering and Technology, Coimbatore, India. <sup>2</sup> Assistant Professor, <sup>3</sup>Professor, Department of ECE, Nehru Institute of Engineering and Technology, Coimbatore, India. <sup>4</sup>Nehru Institute of Technology, Coimbatore, India.*

> Received Date: 10 August 2020 Revised Date: 20 September 2020 Accepted Date: 22 September 2020

*Abstract - In the early days, many computer vision algorithms approached this problem from signal processing based on the assumption that the vessels follow particular patterns. Fluorescein angiography (FA) is an established approach to visualize, verify, and understand the effect of retinal disorders. The proposed crossmodality technique, however, builds in invariance to contrast and publicity. The use of parametric chamfer alignment for our registration manner is also wellmatched and advantageous within the proposed automatic method for education data technology for 2 motives matching function factors is pretty difficult for the massive one-of-a-kind CF and FA modalities. By means of the use of parametric chamfer alignment, we put off this undertaking. Second, the chamfer alignment components' uneven nature lets us gain a particular alignment using preliminary vessel detection with a low fake wonderful fee, even if the corresponding proper fine price is also low.*

# *Keywords - Pooling layer, ReLU layer, Matlab.*

# **I. INTRODUCTION**

Analysis of retinal vessel networks provides rich information about conditions of the eyes and general systemic status. Ophthalmologists can detect early signs of the increased systemic vascular burden from hypertension and diabetes mellitus as well as vision-threatening retinal vascular diseases such as Retinal Vein Occlusion (RVO) and Retinal Artery Occlusion (RAO) from an abnormality in the vascular structures to aid such analysis, automatic vessel segmentation method, especially from Fundus images, has been researched extensively. In the early days, many computer vision algorithms approached this problem from the perspective of signal processing based on the assumption that the vessels follow particular patterns. Fluorescein angiography (FA) is an established approach to visualize, verify, and understand the effect of retinal disorders. The proposed approach has several advantages. First, the generation of education statistics from CF photos and fundus FA photos is attractive as it gets rid of tedious and time-eating guide annotation. Second, wide-area FA photos commonly exhibit version in photograph contrast, particularly in peripheral regions with low depth and contrast. Contrast and exposure pose a massive assignment for manual and automated annotation.

# **II. LITERATURE SURVEY**

# *A. Locating Blood Vessels in Retinal Images by Piecewise Threshold Probing of a Matched Filter Response*

The study describes an automated method to locate and outline blood vessels in images of the ocular fundus. Such a tool should prove useful to eye care specialists for patient screening, treatment evaluation, and clinical study. Our method differs from previously known methods in that it uses local and global vessel features cooperatively to segment the vessel network. We evaluate our method using hand-labelled ground truth segmentations of 20 images. A plot of the operating characteristic shows that our method reduces false positives by as much as 15 times over the basic thresholding of a matched filter response (MFR), at up to a 75% true positive rate. We also compared the ground truth against second-hand labelling for a baseline, yielding a 90% true positive and a 4% false-positive detection rate, on average. These numbers suggest there is still room for a 15% true positive rate improvement, with the same false-positive rate, over our method.

# *B. Deep Sparse Rectifier Neural Networks*

The networks suggest that rectifying neurons are an even better version of biological neurons and yield equal or better overall performance than hyperbolic tangent networks, no matter the tough non-linearity and nondifferentiability at zero, growing sparse representations with true zeros, which appear remarkably suitable for certainly sparse data. Even though they can take benefit from semi-supervised setups with extra-unlabeled information, deep networks can attain their high-quality overall performance without requiring any unsupervised pre-education.In simple terms, supervised duties with massive classified datasets. Hence, these consequences may be seen as a new milestone within the tries at knowhow the difficulty in schooling deep; however, merely supervised neural networks, and closing the overall performance hole among neural networks learned with and without unsupervised pre-education.

# *C. Trainable Cosfire Filters for Vessel Delineation with Application to Retinal Images*

Retinal image analysis is widely used in the medical community to diagnose several pathologies. The automatic analysis of such images is important to perform a more efficient diagnosis. We propose an effective method for delineating blood vessels in retinal images using trainable bar-selective COSFIRE filters. We introduce a novel method for the automatic segmentation of vessel trees in retinal fundus images. We propose a filter that selectively responds to vessels and that we call B-COSFIRE with B standing for the bar, which is an abstraction for a vessel. It is based on the existing COSFIRE (Combination of Shifted Filter Responses) approach. A B-COSFIRE filter achieves orientation selectivity by computing the weighted geometric mean of the output of a pool of Difference-of-Gaussians filters, whose supports are aligned in a collinear manner. It achieves rotation invariance efficiently by simple shifting operations. The proposed filter is versatile as its selectivity is determined from any given vessel-like prototype pattern in an automatic configuration process.

# *D. Learning Multiple Layers of Features from Tiny Images*

Groups at MIT and NYU have collected a dataset of millions of tiny colour images from the web. It is, in principle, an excellent dataset for unsupervised training of deep generative models. Still, previous researchers who have tried this have found it difficult to learn a good set of filters from the images. We show how to train a multilayer generative model that learns to extract meaningful features that resemble those found in the human visual cortex. Using a novel parallelization algorithm to distribute the work among multiple machines connected to a network, we show how training such a model can be done in a reasonable time. A second problematic aspect of the tiny images dataset is that there are no reliable class labels, making it hard to use for object recognition experiments. We created two sets of reliable labels.

#### **III. EXISTING SYSTEM**

A deep neural network (DNN) is an artificial neural network (ANN) with multiple layers between the input and output layers. ... Each mathematical manipulation as such is considered a layer, and complex DNN has many layers, hence the name "Deep Neural Network".Earlier versions of neural networks such as the first perceptrons were shallow, composed of one input and one output layer and at most one hidden layer in between. More than three layers (including input and output) qualify as "deep" learning. Deep learning has added great-human accuracy for picture class, item detection, photograph recovery, and image segmentation. Even handwritten digits can be recognized. Deep learning the usage of large neural networks is teaching machines to automate the duties achieved by human visual systems. Supervised gaining knowledge is exceptionally speedy and needs surprisingly much less computational energy than a few other training strategies utilized in gadgets getting to know. It has an essential downside for real-global packages, but in-depth gaining knowledge of networks can avoid this downside

because they excel at unsupervised gaining knowledge. Still, it also builds in assumptions approximately the nature of the trouble area, which may also show both inappropriate and unhelpful or wrong and counterproductive, making the selection about what, if any, policies to construct very critically. Computer packages that use deep mastering go through lots of identical procedures. Each set of rules within the hierarchy applies a nonlinear transformation on its input and uses what it learns to create a statistical version as output.

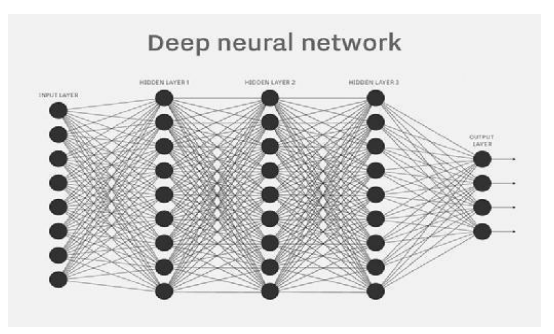

**Fig. 3(a) Deep neural network**

# *Disadvantages*

- No interpretability.
- Overfitting can easily occur.
- We need to choose the number of trees.

**IV. PROPOSED SYSTEM**

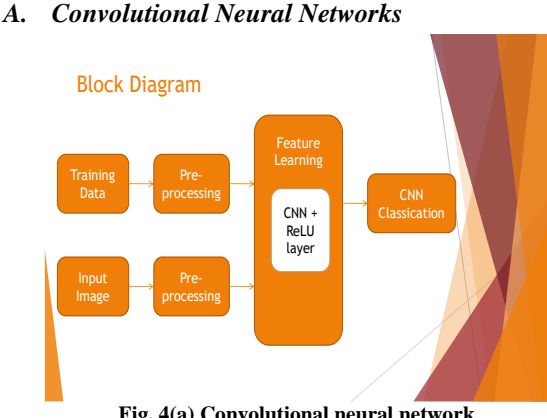

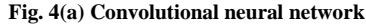

To address this problem, bionic convolutional neural networks are proposed to reduce the number of parameters and adapt the network architecture specifically to vision tasks. Convolutional neural networks are usually composed of a set of layers that can be grouped by their functionalities. Deep studying is, from time to time, referred to as deep neural learning or deep neural networking. Unlike the infant, who will take weeks or even months to recognize the idea of "dog," a laptop application that uses deep learning algorithms may be shown a schooling set and sort thru tens of millions of images, correctly identifying which images have dogs in them within a couple of minutes.

# *B. Architecture*

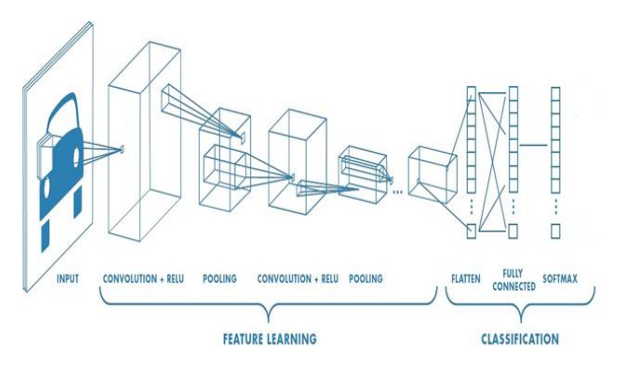

**Fig. 4(b) Architecture of CNN**

#### *C. Convolution Layer*

The process is a 2D convolution on the inputs. The "dot products" between weights and inputs are "integrated" across "channels." Filter weights are shared across receptive fields. The filter has the same layers as input volume channels, and the output volume has the same "depth" as the number of filters. Feature extraction is the main reason for applying the convolution layer. It bears the main portion of the responsibility for automatic feature extraction. This feature can be extracted from an image by convolving a filter on the entire picture. A new map comes out. This new map contains the specific feature which is described in the applied filter. So, an image is convolved with multiple filters to extract multiple features out of the same image.

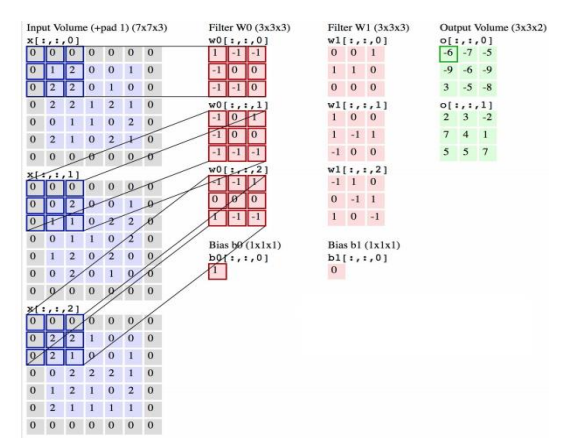

**Fig. 4(c) Example of a convolutional layer**

Depth is equal to the number of applied filters in the previous layer. The main purpose of the pooling layer is to reduce the spatial size and number of parameters. This layer can directly input the classifier, but the answer will still be big, and huge computational power will be utilized. Therefore, it is better to apply the pooling layer first to reduce the dimensions further. The pooling layer is also normally used to insert in between two convolution layers.

# Convolution Layer

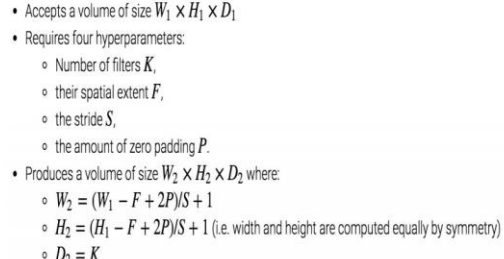

#### *D. Pooling Layer*

The resultant of the convolution layer is reduced in dimension compared to the input image but increased in depth. Depth is equal to the number of applied filters in the previous layer. The main purpose of the pooling layer is to reduce the spatial size and number of parameters. This layer can directly input the classifier, but the answer will still be big, and huge computational power will be utilized. Therefore, it is better to apply the pooling layer first to reduce the dimensions further. The pooling layer is also normally utilized to insert in between two convolution layers. Two types of pooling were applied in the proposed architecture: max pooling and average pooling. In the max pooling, the outputs of the depth slice of input are maxed value and, in the case of average, pooling its average of all the importance of the depth slice.

- Convolutional layers provide activation maps
- The pooling layer applies nonlinear downsampling on the activation map Pooling is aggressive (discard info); the trend is to use smaller filter size and abandon pooling **Examples**

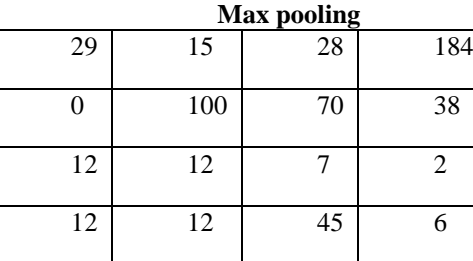

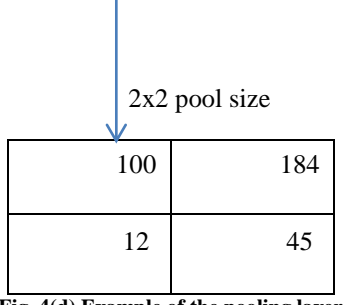

**Fig. 4(d) Example of the pooling layer**

The pooling layer is also normally utilized to insert in between two convolution layers. Two types of pooling were applied in the proposed architecture: max pooling and average pooling. In the case of the max pooling, the outputs of the depth slice of input are maxed value, and in the case of pooling, it's the average of all the depth slice values.

# *E. RELU LAYER*

RELU stands for Rectified Linear Units. This is an activation function that is utilized in the proposed approach. The shape of this function is similar to the ramp. It can be written as  $Iijk = max(0; xijk)$ . It has the advantage of less computation cost over other activation functions like sigmoid tangent hyperbolic. As a result, it greatly reduces training time. So, the output of the pooling layer exposed to non-linearity (ReLU)

#### *F. FULLY CONNECTED LAYER*

After passing through all of the layers mentioned above, the input is fed into the fully connected layer. This layer is responsible for high-level feature extraction. This layer has the most number of parameters, and it has a full connection with the activation of the previous layer.

## *G. SOFTMAX LAYER*

Right after the application of the fully connected layer, the softmax log loss layer is introduced. This includes both softmax and logistic loss. The softmax layer is also a general type of fully connected layer. As described above, the activation function used in fully connected is ReLU. In contrast to it, the softmax activation function is utilized in the softmax layer. A special kind of activation layer, usually at the end of FC layer outputs, can be viewed as a fancy normalizer (a.k.a. Normalized exponential function). Produce a discrete probability distribution vector Very convenient when combined with cross-entropy loss. The softmax layer is also a general type of fully connected layer. As described above, the activation function used in fully connected is ReLU. In contrast to it, the softmax activation function is utilized in the softmax layer.

$$
P(y=j\mid \mathbf{x}) = \frac{e^{\mathbf{x}^\mathsf{T}\mathbf{w}_j}}{\sum_{k=1}^K e^{\mathbf{x}^\mathsf{T}\mathbf{w}_k}}
$$

Given sample vector input x and weight vectors  $\{w_i\}$ , the predicted probability of  $y = j$ 

Accepts a volume of size  $W_1 \times H_1 \times D_1$ 

```
· Requires two hyperparameter
\circ their spatial extent F,
```
 $\circ$  the stride  $S$ ,

• Produces a volume of size  $W_2 \times H_2 \times D_2$  where:

$$
W_2 = (W_1 - F)/S + 1
$$
  
\n
$$
W_2 = (H_1 - F)/S + 1
$$

$$
\circ\ H_2=(H_1-F)/S
$$

 $D_2 = D_1$ 

• Introduces zero parameters since it computes a fixed function of the input • Note that it is not common to use zero-padding for Pooling layers

#### **V. SOFTWARE DESCRIPTION**

#### *A. MATLAB*

MATLAB is a high-performance language for technical computing. It integrates computation, visualization, and programming in an easy-to-use environment where problems and solutions are expressed in familiar mathematical notation. Typical uses include:

- Math and computation
- Algorithm development
- Modelling, simulation, and prototyping
- Data analysis, exploration, and visualization
- Scientific and engineering graphics wavelets, simulation, and many others.

#### *B. DEVELOPMENT ENVIRONMENT a) MATLAB Desktop*

When you start MATLAB, the MATLAB desktop appears, containing tools (graphical user interfaces) for managing files, variables, and applications associated with MATLAB. The first time MATLAB starts, the desktop appears as shown in the following illustration, although your LaunchPad may contain different entries.

You can change the way your desktop looks by opening, closing, moving, and resizing the tools in it. You can also move tools outside of the desktop or return them inside the desktop (docking). On all the desktops, you can specify specific characteristics for the desktop tools by selecting Preferences from the File menu. For example, you can specify the font characteristics for Command Window text. For more information, click the Help button in the Preferences dialogue box.

#### *b) Desktop Tools*

This section provides an introduction to MATLAB's desktop tools. You can also use MATLAB functions to perform most of the features found in the desktop tools. The tools are:

#### *c) Command Window*

Use the Command Window to enter variables and run functions and M-files.

#### *d) Command History*

Lines you enter in the Command Window are logged in the Command History window. In the Command History, you can view previously used functions and copy and execute selected lines. To save the input and output from a MATLAB session to a file, use the diary function.

#### *e) Running External Programs*

You can run external programs from the MATLAB Command Window. The exclamation point character! It is a shell escape and indicates that the rest of the input line is a command to the operating system. This is useful for invoking utilities or running other programs without quitting MATLAB. On Linux, for example! Emacs Magik.m invokes an editor called emacs for a file named Magik.m. When you quit the external program, the operating system returns control to MATLAB.

# *f) LaunchPa***d**

MATLAB's LaunchPad provides easy access to tools, demos, and documentation.

# *g) Help Browser*

Use the Help browser to search and view documentation for all your Math Works products. The Help browser is a Web browser integrated into the MATLAB desktop that displays HTML documents. To open the Help browser, click the Help button in the toolbar, or type help browser in the Command Window. The Help browser consists of two panes, the Help Navigator, which you use to find information, and the display pane, where you view the information.

# *h) Current Directory Browser*

MATLAB file operations use the current directory and the search path as reference points. Any file you want to run must either be in the current directory or on the sear. To determine how to execute functions you call, MATLAB uses a search path to find M-files and other MATLAB-related files, which are organized in directories on your file system. Any file you want to run in MATLAB must reside in the current directory or a directory on the search path. By default, the files supplied with MATLAB and Mathworks toolboxes are included in the search path.

# *i) Workspace Browser*

The MATLAB workspace consists of variables (named arrays) built up during a MATLAB session and stored in memory. You add variables to the workspace by using functions, running M-files, and loading saved. View the workspace and information about each variable, use the Workspace browser, or use the functions who and whos To delete variables from the workspace, select the variable and select Delete from the Edit menu. Alternatively, use the clear function. The workspace is not maintained after

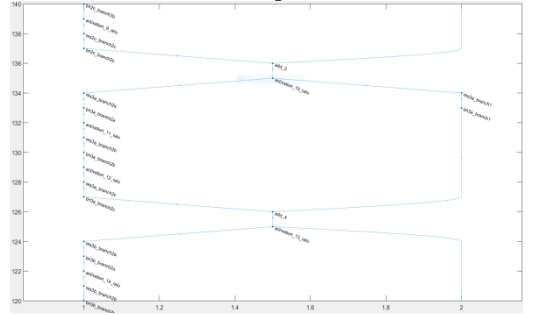

you end the MATLAB session. To save the workspace to a file that can be read during a later MATLAB session, select Save Workspace As from the File menu or use the save function. This saves the workspace to a binary file called a MAT-file, which has a .mat extension. There are options for saving different formats. To read in a MATfile, select Import Data from the File menu or use the load function.

# *j) Editor/Debugger*

Use the Editor/Debugger to create and debug M-files, which are programs you write to run MATLAB functions. The Editor/Debugger provides a graphical user interface for basic text editing and M-file debugging.Editor/Debugger for debugging or using debugging functions, such as desktop, sets a breakpoint. If you just need to view an M-file's contents, you can display it in the Command Window by using the type function. Large portions of unlabelled, unstructured statistics. This is vital because the internet of things (IoT) internet continues to be greater pervasive due to the fact that the maximum of the information people and machines create is unstructured and isn't always labelled. Debugging is the process of finding and resolving defects or problems within a computer program that prevents the correct operation of computer software or a system.

# **VI. SAMPLE RESULTS**

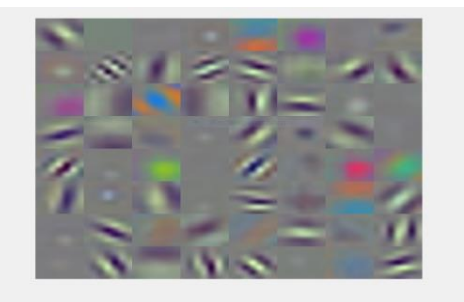

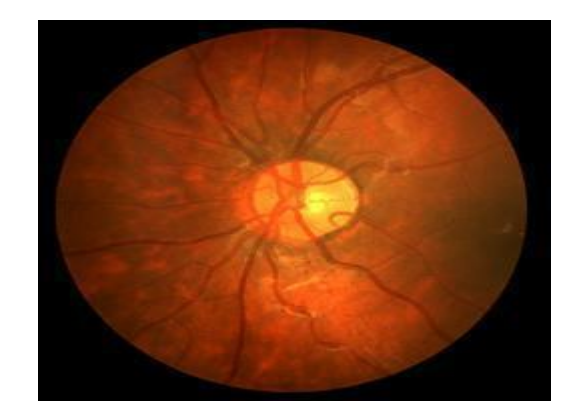

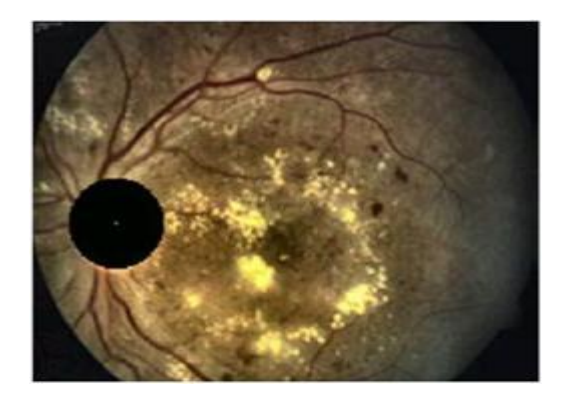

#### **VII. CONCLUSION**

The Project proposes the Retinal photograph evaluation via efficient detection of vessels and exudates for retinal vasculature disease evaluation. It plays a vital role in the detection of a few diseases in early tiers, including diabetes, which can be performed through the evaluation of the states of retinal blood vessels. Intrinsic traits of retinal snapshots make the blood vessel detection system tough. Here, we proposed a new algorithm to locate the retinal picture recognition & class that relies upon the set of rules. The convolutional neural community will be applied to the MATLAB version.

### **REFERENCES**

- [1] Esteva,alDermatologist-level classification of skin cancer with deep neural networks. Nature 542 (2017)115–118.
- [2] Gulshan, V. et al. Development and validation of the deep learning algorithm to detect diabetic retinopathy in retinal fundus photographs. JAMA316 (2016)2402–2410.
- [3] Angermueller, C.,Pärnamaa,T.,Parts, L. & Stegle, Of Deep learning for computational biology. Mol. Syst. Biol (2016).
- [4] J. Schmidhuber, Deep learning in neural networks: An overview, Neural Networks, 61 (2015)85–117.
- [5] S.Roychowdhury, D.D.Koozekanani, and K. K. Parhi.Blood vessel segmentation of fundus images by major vessel extraction and sub-image classification Biomedical and Health Informatics, IEEE Journal of, 19(3) (2015)1118–1128.
- [6] Szegedy, C., Vanhoucke, V., Ioffe, S., Shlens, J. & Wojna, Rethinking the inception architecture for computer vision. Preprint at (2015).
- [7] S. Roychowdhury, D. D. Koozekanani, and K. K. Parhi, Iterativevessel segmentation of fundus images, Biomedical Engineering, IEEE Transactions on, 62(7) (2015) 1738–1749.
- [8] Bahdanau, D., Cho, K. & Bengio, Y. Neural machine translation by jointly learning to align and translate. Preprint at (2014).
- [9] M. M. Fraz, A. R. Rudnicka, C. G. Owen, and S. A. Barman, Delineation of blood vessels in pediatric retinal images using decision trees-based ensemble classification, International Journal of computer-assisted radiology and surgery. 9(5) (2014)795–811.
- [10] Bahdanau, D., Cho, K. & Bengio, Y. Neural machine translation by jointly learning to align and translate. Preprint at (2014)